## **TEX Implementations**

Piet van Oostrum

November 21, 2002

 $NTG - 21$  nov 2002

### Contents

- $\blacktriangleright$  The development of T<sub>F</sub>X implementations
- $\triangleright$  Structure of T<sub>F</sub>X implementations
- $\blacktriangleright$  How T<sub>F</sub>X finds files
- $\blacktriangleright$  Installations on various platforms
- $\blacktriangleright$  Configuration

## Original TEX implementation

#### $\triangleright$  Knuth's implementation: Web = Pascal+T<sub>F</sub>X

- Pascal part for code
- $\bullet$  T<sub>F</sub>X part for documentation
- mixed together for literate Programming
- **•** program tangle to extract Pascal code
- **•** program weave to extract T<sub>F</sub>X code

#### Example Web code

@ The following subroutine compares string |s| with another string of the same length that appears in  $|$ buffer $|$  starting at position  $|k|$ ; the result is |true| if and only if the strings are equal. Empirical tests indicate that |str\_eq\_buf| is used in such a way that it tends to return |true| about 80 percent of the time.

```
@p function str_eq_buf(@!s:str_number;@!k:integer):boolean;
  {test equality of strings}
label not_found; {loop exit}
var j: pool_pointer; {running index}
@!result: boolean; {result of comparison}
begin j:=str_start[s];
while j<str_start[s+1] do
  begin if so(str_pool[j])<>buffer[k] then
    begin result:=false; goto not_found;
    end;
  incr(j); incr(k);end;
result:=true;
not found: str eq buf:=result:
end;
```
#### Tangle and Weave

- $\blacktriangleright$  Tangle and weave take a . web file and a . ch file
- $\blacktriangleright$  The . ch file contains modifications to the . web file
- $\blacktriangleright$  E.g. for small corrections or system-dependent changes
- $\triangleright$  This isolates local changes from the normal T<sub>F</sub>X updating process

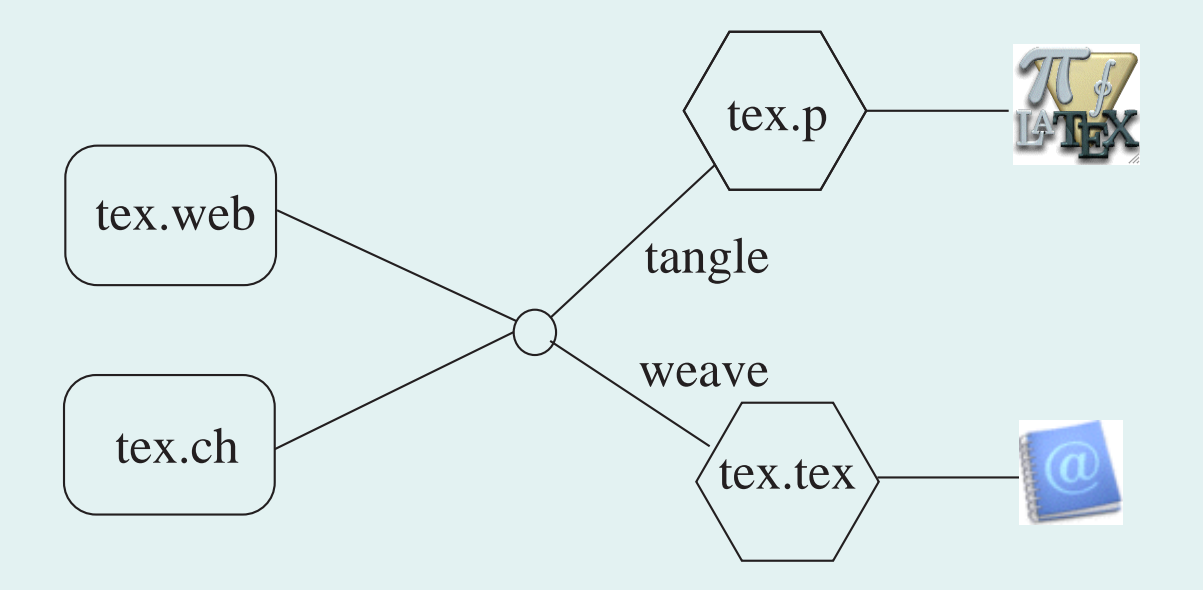

 $\boxtimes$ 

## Web2C

- $\blacktriangleright$  Knuth used only simple Pascal
- $\triangleright$  Many features of Pascal were not portable
- $\triangleright$  Or had buggy implementations
	- Memory management
	- $\bullet$   $I/O$
- $\blacktriangleright$  Advent of Unix and C:
	- Hand translation of Pascal to C (Common T<sub>F</sub>X): Problem with keeping in sync with Knuth
	- Web2c:

Automatic translation from Web-Pascal to C

System-specific parts (allocation of arrays, I/O) written in C

## Modern implementations

 $\triangleright$  Most modern implementation are probably based on Web2c

#### $\blacktriangleright$  Unix-implementations:

- $\bullet$  Web2c bare-bones implementations with the Basic T<sub>F</sub>X and Metafont stuff, and some dvi-drivers.
- Karl Berry added path-searching: Directory structure got too big Too slow on Network File Systems Solution: Add a filename database (ls-R)
- TEX Directory Structure (TDS): Standardized directory structure for all implementations.

#### **tetex**: Packaging by Tomas Esser Contains web2c with many packages, doc etc. Is now the standard Unix implementation

# **TDS Example**

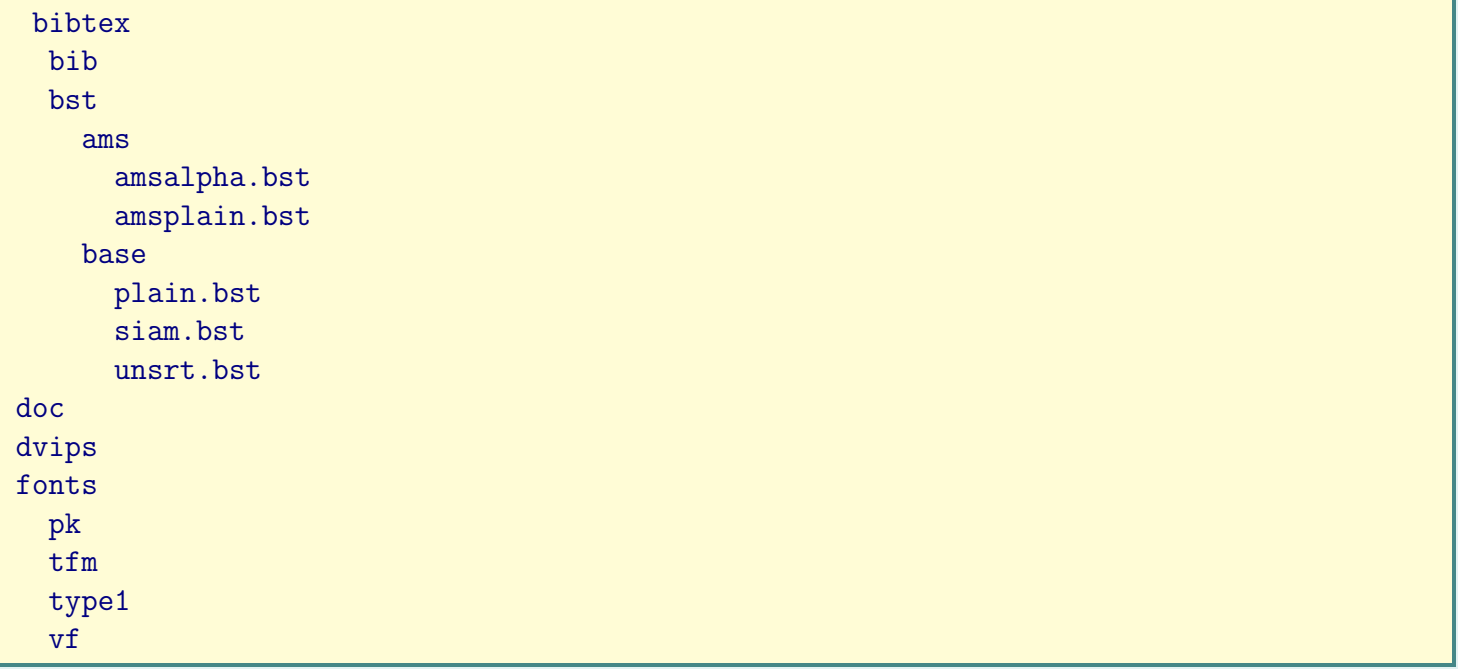

 $\boxtimes$ 

# TDS Example – continued

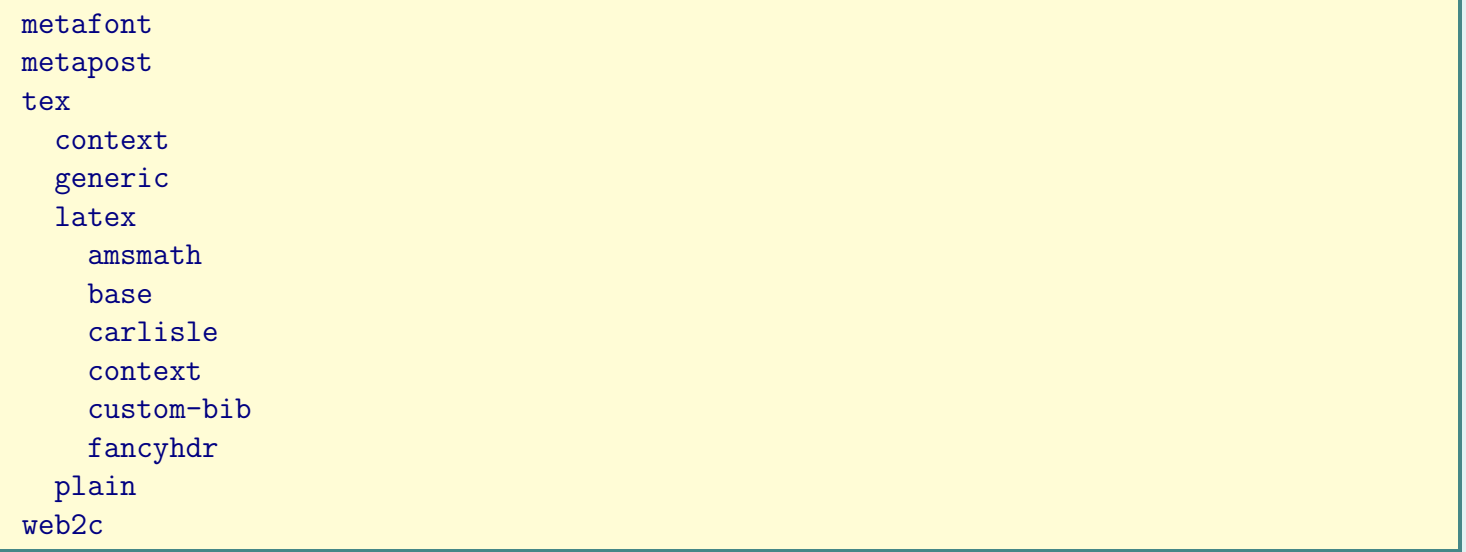

### How dows T<sub>F</sub>X find its files?

- **Demokratic Original TEX: (probably)** 
	- Look only in current directory Or specify full path
- $\blacktriangleright$  First Web2C implementations:
	- Specify TEXINPUTS environment variable: TEXINPUTS=.:/usr/local/tex:\$HOME/tex
		- Input files are searches in these 3 directories
	- Similar variables for bibtex (BIBINPUTS) etc.
	- Problem: No distinction between plain T<sub>F</sub>X, LAT<sub>F</sub>X, context etc.

### Refinement

- $\triangleright$  Use different environment variables for different T<sub>F</sub>X programs:
- $\blacktriangleright$  For LATEX: TEXINPUTS. latex
- ▶ For context: TEXINPUTS.context
- **For others: TEXINPUTS**
- $\blacktriangleright$  The T<sub>F</sub>X program looks at the name with which it is invoked and chooses the corresponding variable, if present, otherwise the default.

#### Search method

 $\triangleright$  Just searching through all directories is expensive, especially:

- $\bullet$  when a large directory tree is used ( $\angle$ FFX)
- when the files are on the network
- ▶ Solution (Karl Berry): kpathsearch a.k.a kpathsea this uses the ls-R files that contains the locations of the files
- $\triangleright$  A special file texmf.cnf contains
	- **the values of the environment variables**
	- $\bullet$  other parameters, e.g. array sizes
- $\blacktriangleright$  This file can specify several T<sub>F</sub>X trees, e.g.
	- **•** texmf for the distribution
	- **texmf.os for additions for the operating system**
	- texmf-local for local additions
	- \$HOME/texmf for user files

#### Example texmf.cnf

```
% The main tree, which must be mentioned in $TEXMF, below:
TEXMFMAIN = $SELFAUTOPARENT/texmf
% A place for local additions to a "standard" texmf tree.
TEXMFLOCAL = $SELFAUTOPARENT/texmf-local
% User texmf trees can be catered for like this...
HOMETEXMF=$HOME/texmf
% Now, list all the texmf trees. If you have multiple trees,
% use shell brace notation, like this:
TEXMF = {$HOMETEXMF,$TEXMFLOCAL,!!$TEXMFMAIN}
% The braces are necessary.
% LaTeX-specific macros are stored in latex.
TEXINPUTS.latex = .;$TEXMF/tex/{latex,generic,}//
% Plain TeX. Have the command tex check all directories as a last
% resort, we may have plain-compatible stuff anywhere.
TEXINPUTS.tex = .;$TEXMF/tex/{plain,generic,}//
% Context macros by Hans Hagen:
TEXINPUTS.context = .; $TEXMF/{pdfetex,pdftex,etex,tex}/
                                       {context,plain,generic,}//
```
 $NTG - 21$  nov 2002 13 JJ  $\overline{A}$   $\overline{A}$   $\overline{B}$   $\overline{C}$   $\overline{D}$   $\overline{D}$   $\overline{D}$   $\overline{D}$ 

- $\triangleright$  \$SELFAUTOPARENT is the directory above the one where the T<sub>F</sub>X programs are found
- $\blacktriangleright$  // means search also subdirectories
- $\blacktriangleright$  !! means that (only) the  $1s-R$  file is used for searching, otherwise also a normal directory search is done
- $\triangleright$  For !! directories the  $1s-R$  file **must be updated** if something is added or removed
- $\blacktriangleright$  This is done by running the program texhash or mktexlsr or choosing a similar command form the MikT<sub>F</sub>X of fptex menu.
- $\triangleright$  You can also use TEXINPUTS by putting an empty entry where the standard path should be used, e.g. TEXINPUTS=\$HOME/mytex:

### TEXMF

- $\triangleright$  Where does kpathsearch find its texmf.cnf?
	- **If environment variable TEXMFCNF is set, this is a path where texmf.cnf** files are searched.
	- All files found are used, one after the other
	- In this way you only have to put modifications in your own texmf.cnf
	- This makes updating the installation easier
- $\blacktriangleright$  The default location is usually in web2c in the standard texmf directory
- $\blacktriangleright$  This can also be changed by the TEXMF environment variable

#### $\blacktriangleright$  Free implementations

MikTEX: Lean and mean implementation by Christian Schenk (based upon web2c) Divided in 3 levels: small, large, total More packages can be incrementally installed From Internet, disk or CDROM

#### $\blacktriangleright$  Free implementations

- MikTEX: Lean and mean implementation by Christian Schenk (based upon web2c)
	- Divided in 3 levels: small, large, total
	- More packages can be incrementally installed
	- From Internet, disk or CDROM
- $\bullet$  fpT $\vdash$ X by François Popineau: Adaption of tetex to MS Windows Quite big and complete Base for TEX-live CDROMs

#### $\blacktriangleright$  Free implementations

- MikTEX: Lean and mean implementation by Christian Schenk (based upon web2c)
	- Divided in 3 levels: small, large, total
	- More packages can be incrementally installed
	- From Internet, disk or CDROM
- $\bullet$  fpT $\vdash$ X by François Popineau: Adaption of tetex to MS Windows Quite big and complete Base for TEX-live CDROMs

▶ Several editors/IDEs (Integrated Development Environments) are available to use these.

- $\blacktriangleright$  Coomercial implementations
	- $\bullet$  Y & Y T<sub>F</sub>X
	- $\bullet$  VT<sub>F</sub>X
	- Bakoma TEX (shareware)
- $\blacktriangleright$  Usually have a GUI
- $\blacktriangleright$  Good interaction with rest of Windows
	- Graphics
	- Drag and drop/cut and paste
	- Fonts

#### **MiKTeX Setup Wizard 2.2.6**

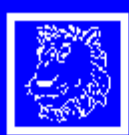

Once upon a time, in galaxy called<br>Ooc, there lived a computer named R. J. Drofnats.

Mr. Drofnats-or "R. J.," as he preferred to be called-was happiest when he was at work

typesetting

beauti ful

documents.

#### Welcome to the MiKTeX Setup Wizard

This wizard installs MiKTeX on your computer.

MiKTeX is a free TeX distribution for Windows.

To continue with Setup, click Next.

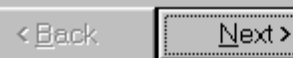

 $\vert x \vert$ 

 $NTG - 21$  nov 2002

#### **MiKTeX Setup Wizard 2.2.6**

#### **Setup Task**

Choose the primary task, MiKTeX Setup Wizard is to carry out.

Choose one of the following setup tasks:

C Download only

Download required MiKTeX packages to a local package repository.

 $\epsilon$  [nstall]

Install MiKTeX from a local package repository.

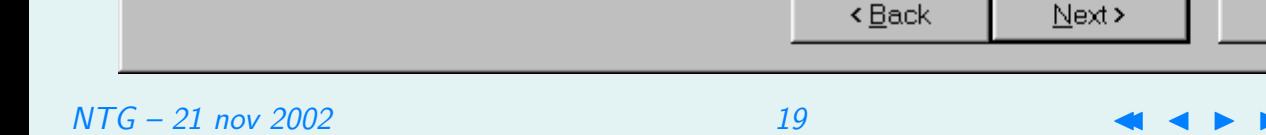

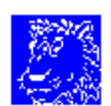

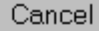

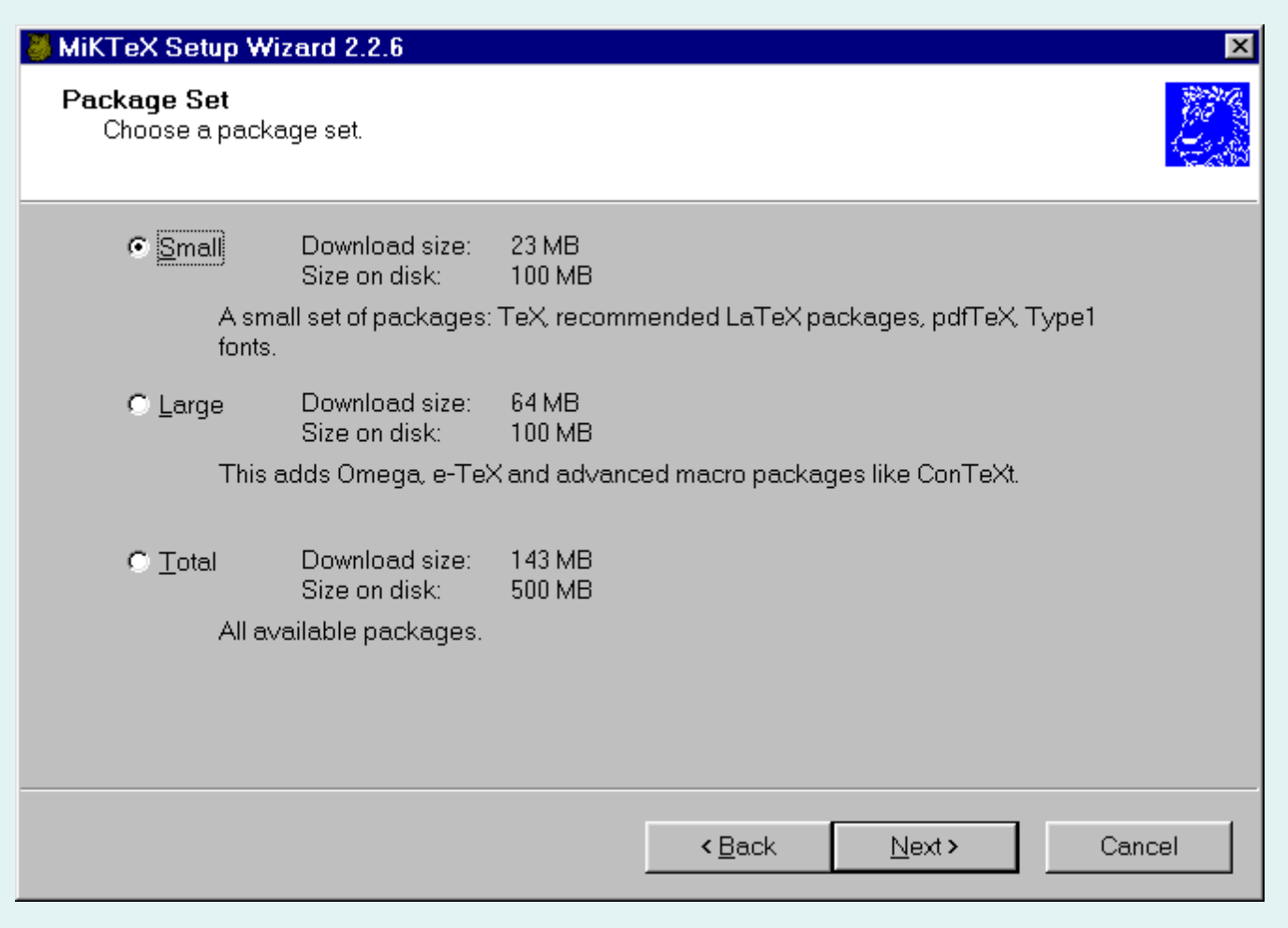

 $NTG - 21$  nov 2002

#### **MiKTeX Setup Wizard 2.2.6**

**Local Package Repository** Select the local package repository.

MiKTeX Setup Wizard will use the following folder to install MiKTeX from.

To select a different folder, click Browse.

Path to local package repository:

C:\DOWNLOADS\TEX\MIKTEX\tm\packages

Browse...

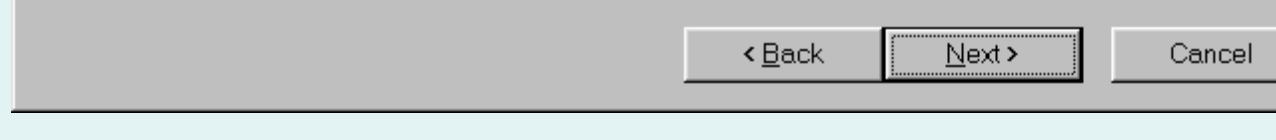

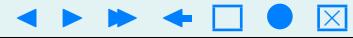

#### **MiKTeX Setup Wizard 2.2.6**

#### **Installation Folder**

Choose a location for the installation folder.

MiKTeX will be installed in the following folder. You can enter a new path.

Path to installation folder:

C:\APPS\tex\texmf

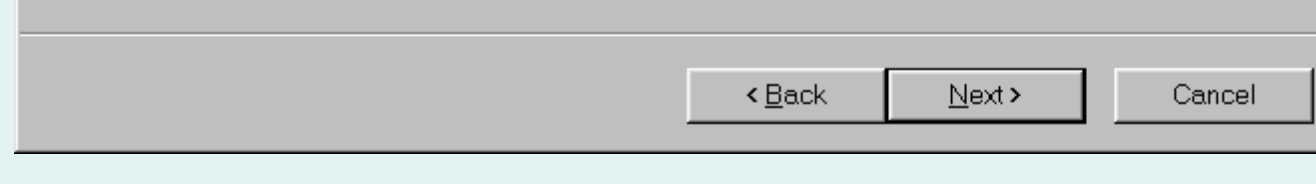

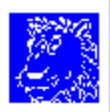

 $\vert x \vert$ 

# **MikTeX Update Wizard**

#### **MiKTeX Update Wizard**

#### **Update List**

Select the packages you wish to update

The following updates are available. Select the packages you wish to update. Click Next, to start the update process.

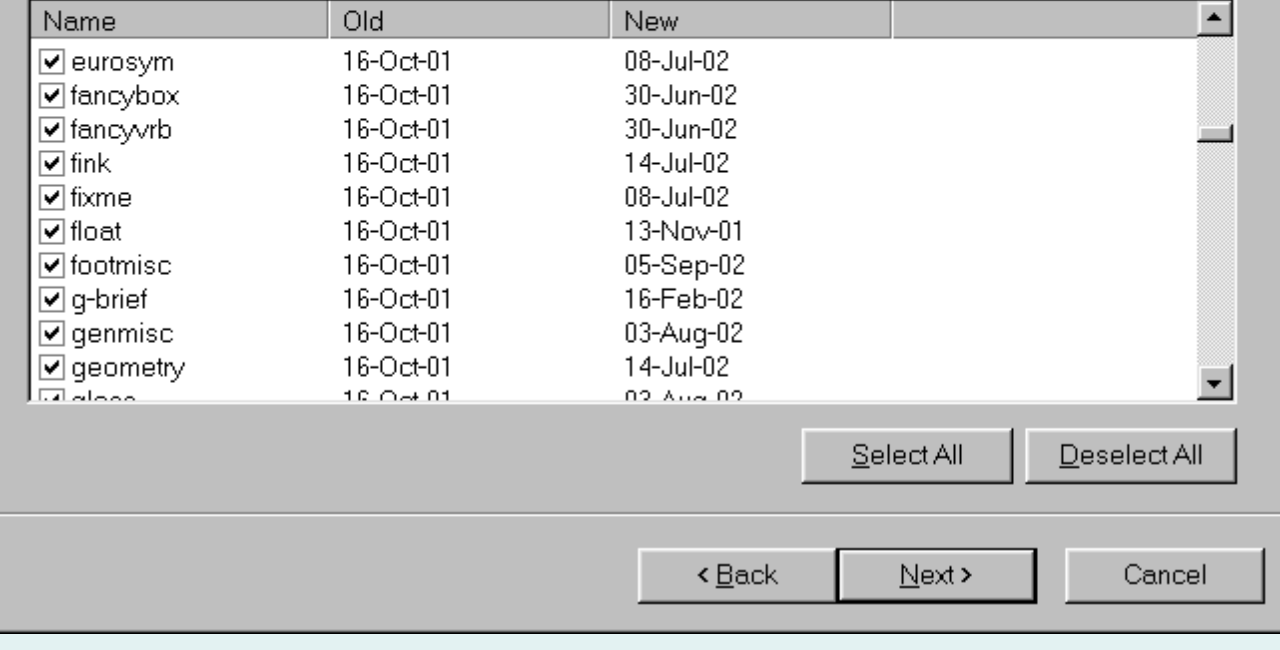

 $NTG - 21$  nov 2002

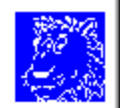

### Mac

 $\blacktriangleright$  Macintosh implementations:

#### OzTeX – Specific Macintosh implementation

- Uses Mac paradigms and GUI
- CMacTeX Web2C based
	- Is more command-line oriented
- Both are shareware with a modest fee
- Nowadays not often updated

 $\triangleright$  MacOS X (Unix-like kernel):

- teT<sub>F</sub>Ximplementation (Gerben Wierda)
- simple IDE (TFXshop or iMacTFX) added

#### Mac OSX i-Installer

# **DEMO**

 $\boxtimes$ 

# How to install T<sub>F</sub>X

- $\triangleright$  MS Windows
	- **If you want a small installation:** use MikT<sub>F</sub>X
	- If you want a complete (and large) installation:
		- Use MikTEX or the TEX-live CDROM

## teT<sub>F</sub>X installation

#### $\triangleright$  On Linux:

- Most Linux systems have teTFX installed
- Sometimes they have outdated or even bad installations
- Most systems have an easy installation system (like RPM's) with complete binaries
- Before installing a new version it is usually wise to uninstall the old version.

# teT<sub>F</sub>X installation

#### $\triangleright$  On other Unix systems

- **Sometimes you can get binary packages**
- Otherwise you have to compile yourself
- **o** download some tar-archives and unpack these
- run ./configure
- run make
- **run make install**
- Hope you get no errors

# TEX-live installation

- $\blacktriangleright$  Put the CDROM in your computer
- $\triangleright$  Start the install program if it does not autostart
- $\blacktriangleright$  If you don't want everything you have to choose which parts you want installed • This may be confusing

### Adaption for Dutch language

- All current implementations have provisions for multi-language typesetting
	- Multiple hyphenation patterns
	- Babel support
- $\triangleright$  Support for Dutch is usually not enabled by default
- $\blacktriangleright$  To enable it you have to edit the file language.dat
- $\triangleright$  remove the  $\%$  before the line 'dutch nehyph.tex' (or similar)
- $\blacktriangleright$  Rebuild the formats (this depends on the implementation)
- $\triangleright$  mikT<sub>F</sub>X and fpT<sub>F</sub>X have Start menu items for this
- $\triangleright$  Also possible from the command line
- $\triangleright$  on teTeX you can run the texconfig utility